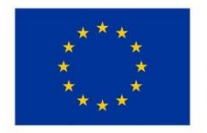

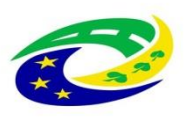

**MINISTERSTVO PRO MÍSTNÍ** ROZVOJ ČR

# **Postup administrace Veřejných zakázek v novém modulu MS 2014+ při kontrole formálních náležitostí a přijatelnosti**

**24. 06. 2019**

**Verze 1.1**

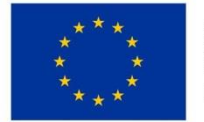

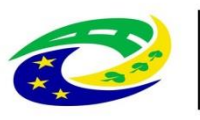

### **MINISTERSTVO PRO MÍSTNÍ** ROZVOJ ČR

Od instalace Realese 11, která proběhla **22. 8. 2017**, jsou veřejné zakázky (VZ) samostatným modulem (obdobně jako CBA). Přes modul VZ probíhá veškerá administrace VZ na straně žadatele/příjemce, včetně založení nového VZ a podávání změn na existujících VZ.

V rámci přesunu VZ do nového modulu má nově každý záznam veřejné zakázky vygenerován svůj **administrativní stav a Hash kód. Administrativní stav neodpovídá stavu kontroly VZ, jedná se o stav administrace VZ v MS2014+.**

#### Rozpracována Jedná se o stav i ISKP, který značí, že příjemce se záznamem pracuje Finalizován **Jedná se o stav i ISKP, který značí, že příjemce se** záznamem již nepracuje, ale dosud nedošlo k jeho podání Podána Jedná se o stav i ISKP i CSSF, který značí, že příjemce předložil upravený záznam do CSSF. Příjemce se záznamem již nemůže pracovat. Administrace VZ je na straně ZS. Vrácena Jedná se o stav, kdy **pracovník ZS** vrátil žadateli/příjemci záznam k přepracování, se záznamem může pracovat pouze žadatel/příjemce. V případě vrácení VZ žadateli/příjemci je nutné vyplnit důvod vrácení; max. 2000 znaků a nelze vložit přílohy, proto je nutné zaslat příjemci i interní depeši s doplňujícími instrukcemi. **Jedná se o depeši ve vazbě na projekt i VZ.**  V případě, že se jedná o vrácení na základě kontroly KFNaP, budou důvody vrácení uvedeny v interní depeši vztahující se k výzvě k KFNaP. V poli důvod k vrácení v modulu VZ bude uvedeno: *viz interní depeše ze dne XY vztahující se ke kontrole přijatelnosti a formálních náležitostí.*  Schválena Pozn. Je možné, že stav bude přejmenován na "přijata". Jedná se o stav, kdy pracovník ZS schválil změny provedené příjemcem. Záznam je možné následně upravovat pouze příjemcem. *Upozorňujeme příjemce, že stav schválena znamená pouze formální potvrzení přijetí změny na výběrovém řízení nikoliv její faktické schválení z hlediska věcné správnosti kontroly VZ.*

#### **Administrativní stav VZ**

Na základě kontroly formálních náležitostí a přijatelnosti je možné vyzvat žadatele na úpravu VZ.

Schvalovatel po vrácení žádosti o podporu (nastavení stavu PU21) půjde na záložku veřejné zakázky, kde vrátí k dopracování zakázky, na kterých má žadatel provést úpravu:

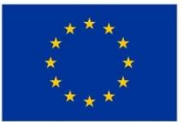

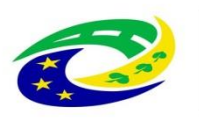

## **MINISTERSTVO PRO MÍSTNÍ** ROZVOJ ČR

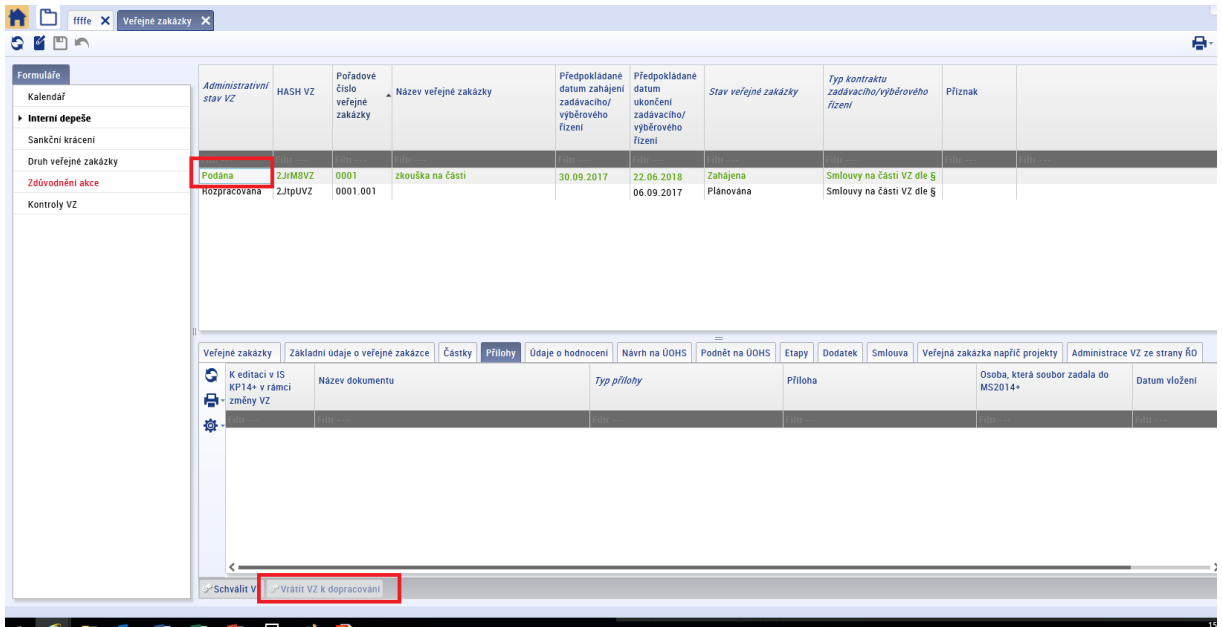

Při vrácení je nutné vyplnit důvod vrácení VZ. Do odůvodnění je možné uvést pouze odkaz na výzvu k doplnění, která je zasílaná žadateli depeší v rámci kontroly formálních náležitostí a přijatelnosti.

Do stávajícího textu depeše výzvy k doplnění (popř. komentáře k hodnocení k relevantnímu bodu) schvalovatel uvede následující text:

*Vzhledem k tomu, že dne 22. 8. 2017 došlo ke změně funkčnosti záložky veřejné zakázky (viz Obecná pravidla verze 2.0 příloha P35) bychom rádi Vás upozornili na skutečnost, že je nutné nově upravit každý záznam veřejné zakázky, kterého se výzva k doplnění týká zvlášť. Záznam je nutné v systému nejprve odfinalizovat, následně upravit dle skutečnosti, opětovně finalizovat a podat. Upravený záznam veřejné zakázky je nutno podat nejpozději ve stejný den jako upravenou žádost o podporu.* 

V případě, že jsou na žádosti o podporu veřejné zakázky v administrativním stavu rozpracována (rozpracované zakázky jsou viditelné v tiskové verzi žádosti)a hodnotitel vyhodnotí na základě relevantních údajů (Studie proveditelnosti, Podklady pro hodnocení, ostatní přílohy žádosti o podporu), že veřejná zakázka je pro projekt relevantní, vyzve schvalovatel žadatele v rámci kontroly formálních náležitostí a přijatelnosti aby VZ finalizoval a podal.:

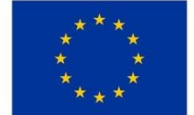

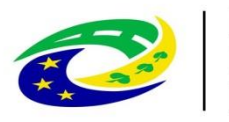

## **MINISTERSTVO PRO MÍSTNÍ** ROZVOJ ČR

### Veřejné zakázky

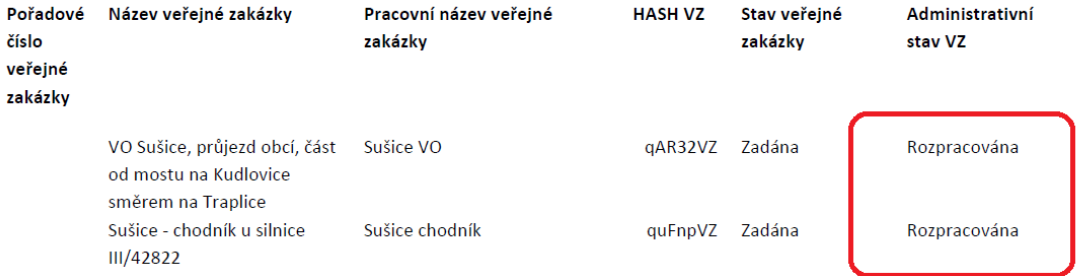

Žadatel musí VZ finalizovat a podat nejpozději v den, kdy mu končí lhůta na opětovného podání přepracované žádosti o podporu (stav PP20). V případě, že žadatel VZ nepodá a VZ zůstanou pouze v administrativním stavu Rozpracována/Finalizována, nebudou tyto VZ v modulu zakázek viditelné.

V případě, že na základě kontroly přijatelnosti a formálních náležitostí je třeba vrátit žadateli k přepracování pouze modul VZ (tj. žádost o podporu je vyplněna správně a nevyžaduje dalších úprav), bude žadateli zaslána standardní výzva k doplnění. Schvalovatel hodnocení vrátí žadateli k přepracování relevantní zakázky v modulu VZ a k vrácení žádosti o podporu vybere obrazovku "Projekt" (Pozn. obrazovka "projekt" je žadateli vrácena z toho důvodu, aby bylo možné nastavit odpovídající stav projektu).

V případě, že žadatel podal veřejnou zakázku v období mezi podáním žádosti o podpory a zahájením kontroly přijatelnosti a formálních náležitosti, pohlíží se na záznam VZ, jako by byl podán společně se žádostí o podporu.

**Po kontrole VZ v rámci kontroly formálních náležitostí a přijatelnosti nechá schvalovatel hodnocení ZS MAS veřejné zakázky v administrativním stavu Podána!** Nastavení stavu Schválena proběhne až v rámci ZoZ na CRR.

**Po kontrole VZ v rámci kontroly formálních náležitostí a přijatelnosti schvalovatel hodnocení ZS ITI veřejné zakázky Schválí.** 

#### **Přechodné období**

Dne 22. 8. 2017 došlo k překlopení VZ zadaných v systému do modulu VZ v administrativním stavu Schválena. U žádostí podaných do 22.8.2017 bude tudíž administrativní stav VZ Schválena a nebude možné vrátit zakázku k dopracování. V rámci výzvy k doplnění je tudíž nutné žadatele vyzvat, aby na VZ vykázal změnu a poté spolu s podáním přepracované žádosti o podporu VZ finalizoval a podal.